京都市産業技術研究所

# **新 CGSII アプリケーションの研究・開発(第 2 報)**

加工技術グループ 製織チーム 本田 元志,末沢 伸夫

企画情報室 コンピュータ応用チーム 岩崎 健太,村山 大策

材料技術グループ 繊維系材料チーム | 唐澤 賞

# 要 旨

前年度に引き続き, CGSII フォーマットに則った紋紙データ(以下, CGSII データ)を作成するためのソフトウェア を開発した。FD・FDD が過去のメディア・装置となりつつある現在,CGS フロッピーを一般的な PC で扱うことので きるファイル形式とした CGSII データの必要性はますます高くなってきている。前年度の開発では,既存の CGSII デー タを修正・加工する機能に重点を置いて開発した。本年度の開発では,画像データ(図案)からメートルデータを作成 し,必要な情報を入力して新規に CGSII データを作成する機能について重点的に取り組んだ。その結果,高度な紋紙 設計にも対応できる柔軟性を有しながら,ユーザーの技量に応じた難度の CGSII データが作成できるソフトウェアを 試作できた。

# 1.はじめに

CGS・CGSII の歴史やこの度のソフトウェア新規開発 の経緯,FD・FDD を取り巻く環境の変化については既 報<sup>1)</sup>のとおりである。H25年度に公開したソフトウェ ア(以下,基本ソフトウェア)は,西陣産地のユーザー を中心に全国で 200 社以上に普及した。また,旧ソフト のユーザーではなく新規にソフトウェアを求められる メーカーも一定ある。この背景には,メーカーが自ら CGSII データを作成してものづくりを行っていこうとい う大きな流れがあるように我々は捉えている。これは必 ずしも分業体制の一部崩壊と直結するわけではないが, 業界が抱える様々な問題と関連して,徐々に業界構造の 変化が訪れていっているのは確かであろう。我々は関連 業界と連携を密にしながらこれらの変化にも対応する手 段を準備していかなければならない。

基本ソフトウェアでは,簡単な CGSII データを新規 に作成することが可能である。具体的には手機や, 並行 交換のデータである。しかし,有杼織機の紋紙作成にお ける、最も専門的な部分である自由交換を組んだ CGSII データついては,作成しにくい仕様となっている。様々 な機能を駆使すれば全く作成できなくはないが,操作が 煩雑である上に,これらの作業を補助する機能も設けて いない。この理由は,我々がそのような CGSII データ の作成に関して基本ソフトウェアで行うことを推奨して いないからである。簡単なものも含めて新規の、あるい は複雑な交換を組んだ CGSII データの作成は,本報で

報告するソフトウェアを用いれば,ユーザーの技量に応 じて作成することが可能となるであろう。

# 2.開発したソフトウェア

本年度に開発したソフトウェアについて,以下に個別 に概要を述べる。

#### 2.1 メートル作成

メートルとは,従来意匠図の右側に記入されるもので, "その越に紋紙が存在するかどうか" を主要な意味とし, その他にも,使用する糸の種類や越数,使用する杼箱, 杼の飛ばし順等を表したものである。開発したソフト ウェアでも,このメートルの考え方を踏襲し,紙と絵具 で従来から行われてきたやり方に近い形で,PC 上で操 作できるよう試みた。図1にメートル作成ソフトウェア 画面を示す。

メートル作成の手順としては、用意した図案画像(256 色ビットマップ)を読み込むと左の一覧に使用色が表示 されるので,メートルを引きたい色を選択してメートル を追加し,これを必要回数繰り返す。メートルの色,メー トルを引く越の処理,メートルの編集はこの画面で任意 に行える。また,この画面で作成したメートルデータは, その越に紋紙が存在するかどうかを判断するために用い られ,このメートルを元に,杼箱の情報を持たせたメー トル,連番の情報を持たせたメートルを必要に応じて作 成できる仕様とした。

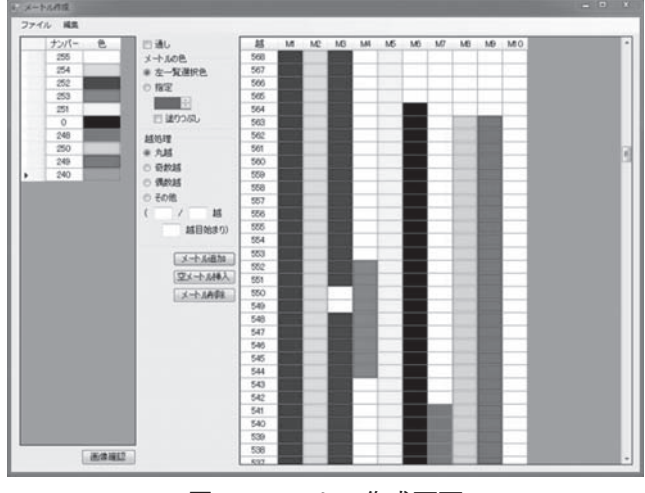

図1 メートル作成画面

# 2.2 紋紙作成

本ソフトウェアでは,織物の設計に必要なデータ全て を参照・入力し,CGSII データを作成する。具体的には, 画像データ(256 色ビットマップ),メートルデータ, 杼箱設定メートルデータと杼箱データ(任意),連番設 定メートルデータ(任意),針使いデータ,組織データ, 紋針と画像データの色領域と組織の設定(図2参照), 針使いデータの機能番号とメートルデータの色と組織の 設定(付属の設定)等である。

上記のように羅列すると,このソフトウェアでは煩雑 な作業が必要かと思われるかもしれないが,ほとんどが 既にあるデータであり,メートル作成において多くの情

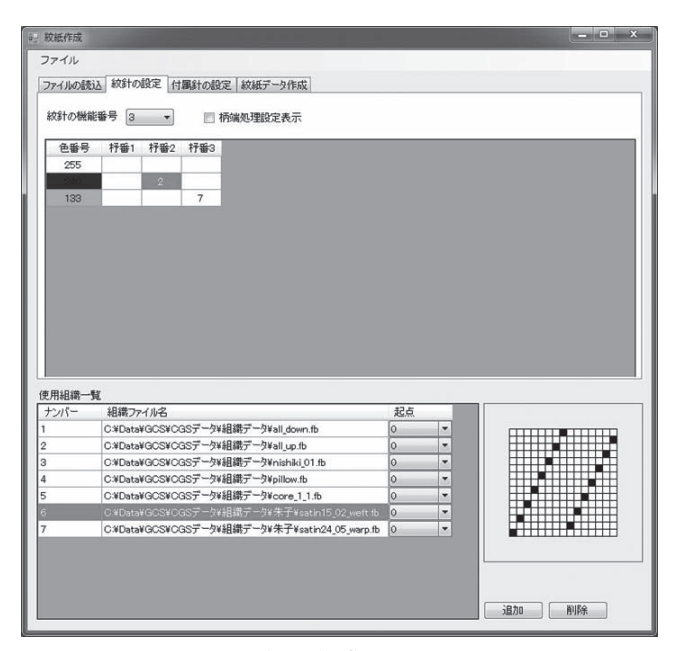

図 2 紋紙作成画面の一例

報を持たせてあるので,主な作業は紋針や付属針との組 織の関連付けのみである。また,このソフトウェアの入 力情報も暫定的に保存できる仕様とした。

### 2.3 杼箱情報・杼走方向記入

CGSII フォーマットには,各紋紙データレコード部に 杼箱情報と杼走方向を記入する領域が確保されており, 任意で使用することにより、対応しているダイレクト ジャカードコントローラでこの情報を表示することがで きる。本ソフトウェアでは CGSII データにこれらの情 報を書き込むことができる。また,現状では簡単である がシミュレート機能も有しており,CGSII データの杼箱 情報で問題(間違った情報が記入されている,両方の杼 箱に杼が入っている,両方の杼箱が空である等)のある 個所(越番・連番等)を指摘する。基本ソフトウェアの 現在のラインアップでは,杼箱情報と杼走方向は入力す る機能が無く,紋紙作成でも杼走方向を設定できる仕様 としていない。この理由の一つは,両側シャットル織機 用の CGSII データで複雑な交換を組んだものは、時に は設計者が杼の走りを確認する工程で試行錯誤する場合 があるので,シミュレート機能を有したソフトウェアを 独立させた方が都合が良いからである。図 3 に杼箱情報・ 杼走方向記入ソフトウェア画面を示す。

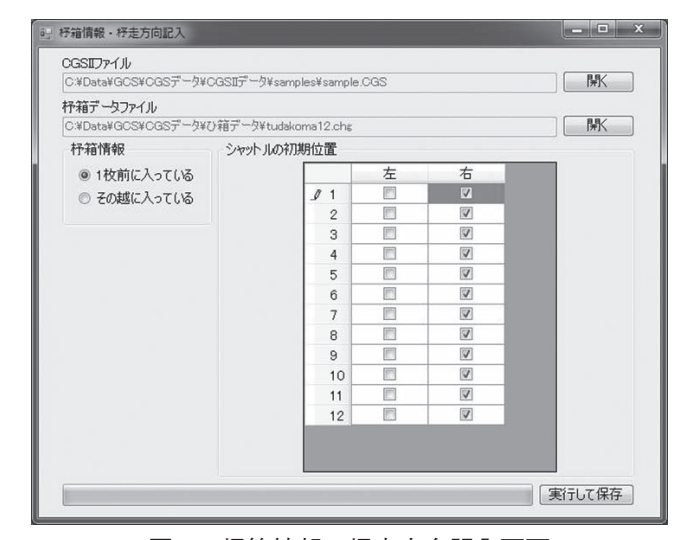

図 3 杼箱情報・杼走方向記入画面

# 3.まとめ

基本ソフトウェアと,本報で報告したソフトウェアを 用いれば,最新の PC 環境で CGSII データの修正・加工 と新規作成が可能である。引き続きこれらのソフトウェ

アの細かな調整・改良、ユーザーからの要望を取捨選択 して新たな開発、もしくは既存のソフトウェアへの取り 入れを行い、新 CGSII ソフトウェアの一通りのライン アップの完成とする予定である。

# 参考文献

1) 本田ら: 京都市産業技術研究所研究報告, No.3,  $P49(2013)$